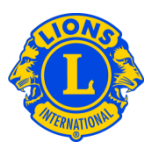

# **Dúvidas frequentes**

### **P: Como posso ver o saldo devedor do clube?**

R: No menu do Meu Lions Clube, selecione Demonstrativos/quotas. A metade superior da página dos Demonstrativos exibe o saldo vigente do clube.

#### **P: Como se imprime o demonstrativo?**

R: No menu do Meu Lions Clube, selecione Demonstrativos/quotas. Na metade inferior da página dos Demonstrativos, clique no link Ver/imprimir associado ao Demonstrativo que você gostaria de imprimir. O Demonstrativo será exibido no navegador. Para imprimir o demonstrativo, clique no ícone de impressão do navegador. Talvez seja necessário ajustar a opção de impressão. Dependendo do seu navegador, selecione a opção de impressão "Tamanho real" ou ajuste a sua opção Escala de página para "Nenhuma" antes de clicar em Imprimir.

Depois de imprimir o seu demonstrativo, clique no botão voltar do seu navegador para retornar à página Demonstrativos.

Os tesoureiros de clube verão um link Pague agora na metade superior da página Demonstrativos. O tesoureiro irá clicar no link "Pague agora" para processar um pagamento online. Se o pagamento for ser enviado, clique em "Instruções de pagamento" do painel da Central de Atendimento para obter informações sobre para onde enviar o pagamento.

#### **P: Como posso evitar de receber demonstrativos impressos pelo correio?**

R: Os Tesoureiros do clube podem evitar o recebimento de demonstrativos pelo correio. No menu do Meu Lions Clube, selecione Demonstrativos/quotas. No meio da página, selecione "Opção de não receber demonstrativos impressos" para encerrar o recebimento de demonstrativos pelo correio. Esta opção terá de ser re-especificada no início do mandato do Tesoureiro.

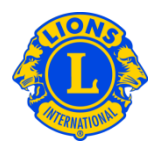

## **P: Como me certifico de ser avisado quando os demonstrativos mensais estiverem disponíveis no MyLCI?**

R: Todos os tesoureiros de clube que tenham um endereço de e-mail especificado nos registros de sócios do MyLCI receberão um aviso por e-mail assim que os demonstrativos mensais estiverem disponíveis em MyLCI. Para verificar os registros de sócios, selecione Sócios do menu do Meu Lions Clube. Procure o nome do tesoureiro na lista de sócios. O endereço de e-mail aparecerá sob o nome so sócio juntamente com a informação de contato. Os presidentes e secretários de clube podem modificar as informações dos sócios do clube.